# Guide to Chatroll and the new Ads-Free DE Stream

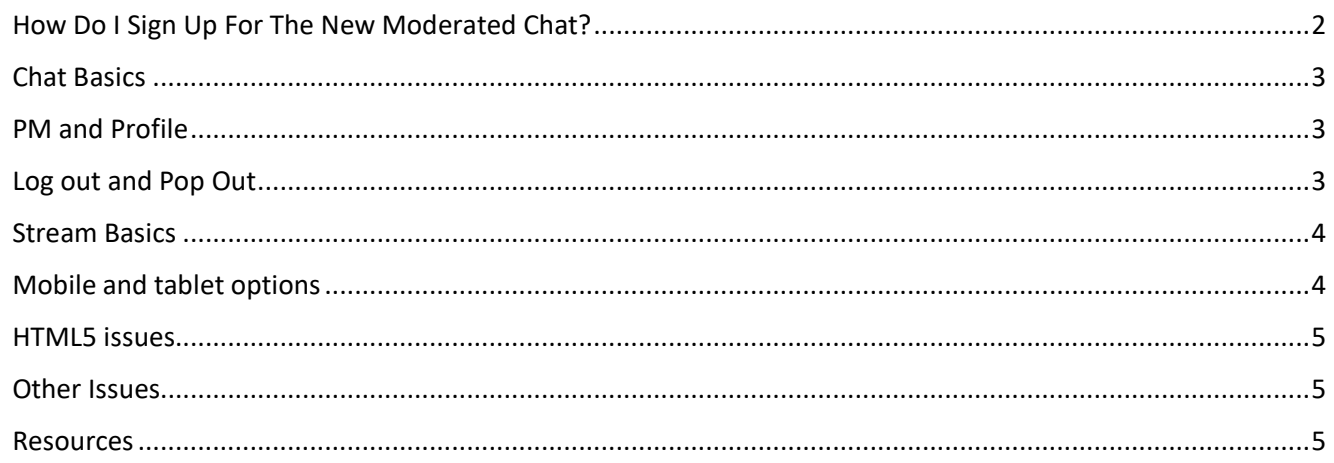

The Raptor Resource Project has added ads-free streaming on our website and at Explore.org. We are currently streaming ads-free at:

- <https://www.raptorresource.org/birdcams/decorah-eagles/>
- <https://explore.org/livecams/bald-eagles/decorah-eagles>

#### And with ads at:

• <http://www.ustream.tv/decoraheagles>

Chat will take place on our website at [https://www.raptorresource.org/birdcams/decorah-eagles/.](https://www.raptorresource.org/birdcams/decorah-eagles/) This guide provides an introduction to Chatroll, our new chat platform, and covers some common issues that users have experienced when trying to watch the Decorah Eagles stream.

## <span id="page-1-0"></span>How Do I Sign Up For The New Moderated Chat?

The new chat uses chatroll. You have three choices to log into chat:

- Signing into Chatroll. If you already have a Chatroll account, you can log into it to chat at [https://www.raptorresource.org/birdcams/decorah-eagles/.](https://www.raptorresource.org/birdcams/decorah-eagles/) If you don't have a free Chatroll account, you can sign up for one at [https://chatroll-cloud-1.com/.](https://chatroll-cloud-1.com/) The advantages to a chatroll account include managing your account profile (including avatars and a profile description), and connecting easily with other 'rollers.
- Facebook! You can sign into Chatroll with your Facebook account. It is very easy and Chatroll does not post to Facebook on your behalf. **However, if people click on your name in the chatter pane, it will open your Facebook page in a new window**. If you don't want people to find your Facebook account that easily, do not sign in with Facebook.
- Twitter! You can sign into Chatroll with your Twitter account. It is very easy and Chatroll does not post to Twitter on your behalf. **However, if people click on your name in the chatter pane, it will open your Twitter page in a new window.** If you

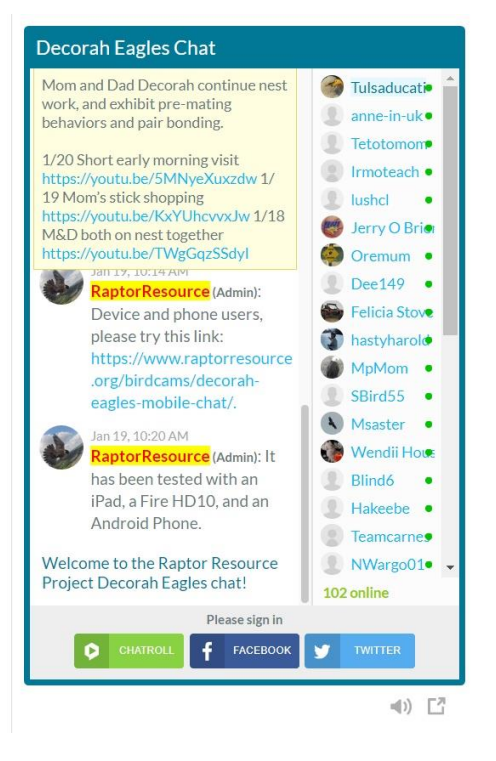

don't want people to find your Twitter account that easily, do not sign in with Twitter.

Signing in is easy! Go to<https://www.raptorresource.org/birdcams/decorah-eagles/> and use your preferred sign-in method under the chat! If you get a message that your email address is already in use when you try to create an account at [https://chatroll-cloud-1.com/,](https://chatroll-cloud-1.com/) you probably already have an account. Click the password reset link to get a new password.

Although the stream can be watched in three places, chat will take place at [https://www.raptorresource.org/birdcams/decorah-eagles/.](https://www.raptorresource.org/birdcams/decorah-eagles/) If you want to chat, we recommend bookmarking the page, setting a shortcut, and/or adding the link to your chatroll profile to make it easy to find!

## <span id="page-2-0"></span>Chat Basics

The chat window consists of four parts: the conversation pane, the viewer list, the chat pane, and the chat window. The **conversation pane** shows all of your conversations, and makes it easy to toggle back and forth between them and delete them. Individual conversations can be deleted by rolling over them and clicking X. The chat list can be opened or closed by clicking the grey 'hamburger menu' at top left. It looks like this.

The **viewer list** shows everyone watching the chat and stream. Mods have a blue background. Logged in users are **blue.** Guests who aren't signed in are part of the '**green** count' – the group of users identified as x number of visitors. You can pm with logged in users by clicking their names in the user list or in the chat window. Unlogged users or guests can't pm or chat, although they can see the chat. The user list can be opened or closed by clicking 'show all' or 'hide all'.

The **chat pane** shows previous chat messages. The **chat window**  allows you to type in questions and make comments. If you aren't logged in, your log-in options will appear there. If you are logged in but chat is closed, you will see a message that chat is closed.

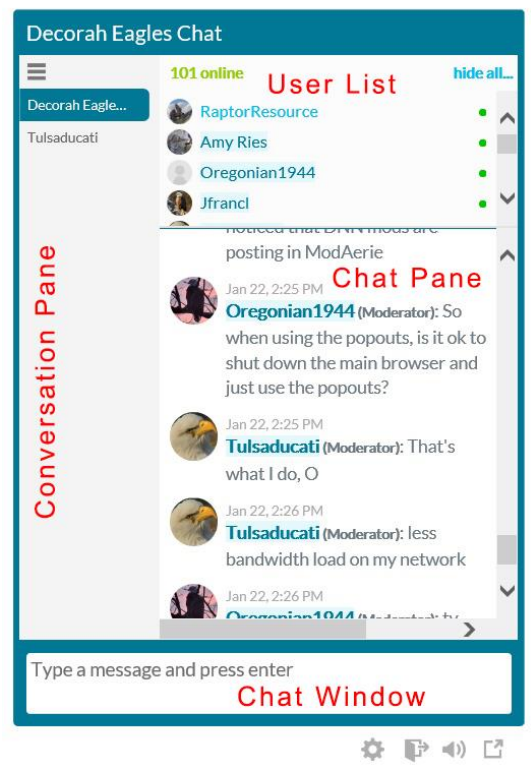

#### <span id="page-2-1"></span>PM and Profile

To PM someone, click their name and press "Start private chat." To see their chatroll profile, Facebook page, or Twitter feed, click their name above the 'Start private chat' button.

If you have a chatroll account, you can reach it by clicking your name. You will be able to set an avatar and profile statement and change your email address and password. I recommend setting links to your favorite cams in your profile to make them easier to find. To add the Decorah Eagles, copy and paste this link in your profile:

<https://www.raptorresource.org/birdcams/decorah-eagles/>

#### <span id="page-2-2"></span>Log out and Pop Out

See the three grey icons below the image at right? Click the open door (the left-most icon) to log out. Click the speaker (the middle icon) to turn the chat sound off. Click the arrow in a box (the rightmost icon) to pop chat out.

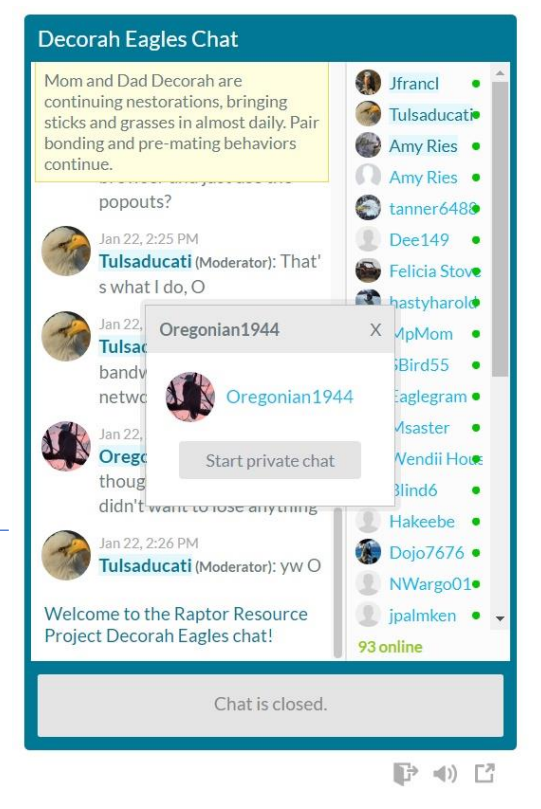

## <span id="page-3-0"></span>Stream Basics

The Decorah Eagles are now being streamed live via youtube. We have an HTML5 stream via an encrypted source, so the stream and our website are very secure!

Youtube's player allows you to start and stop video, turn audio on and off, scroll back in time, change video resolution, make video full screen, and watch video full screen. We added a feature to pop the video out, which will give you some control over resizing it for watching and screen shots.

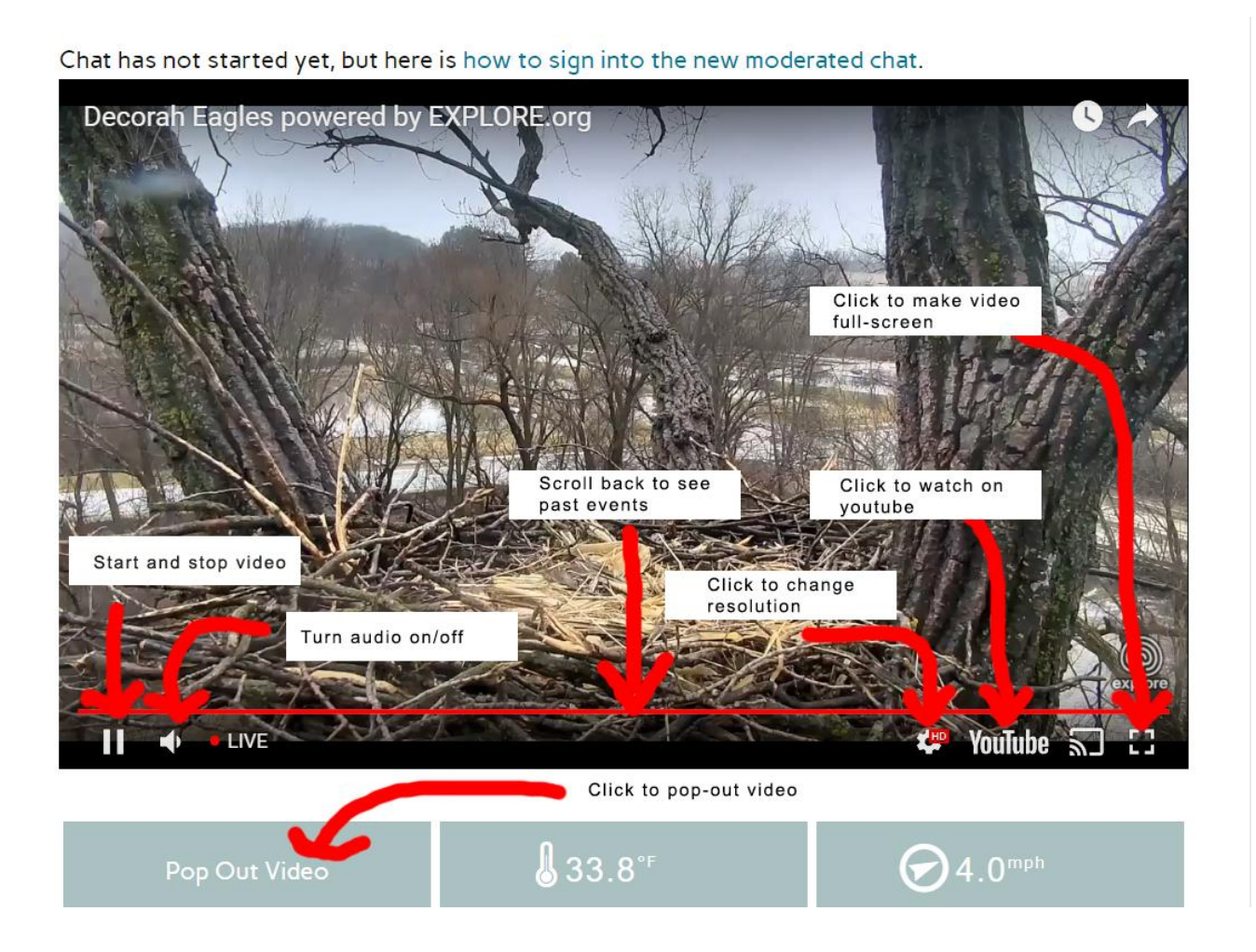

## <span id="page-3-1"></span>Mobile and tablet options

Mobile and tablet users can click the mobile and tablet link to improve their watching experience. This link will appear above the video feed if you are accessing from a small screen, or you can follow this link: [https://www.raptorresource.org/birdcams/decorah-eagles-mobile-chat/.](https://www.raptorresource.org/birdcams/decorah-eagles-mobile-chat/) We recommend turning your screen to landscape (wider than tall) to watch the eagles in the biggest size possible, and turning back to profile (taller than wide) to chat.

### <span id="page-4-0"></span>HTML5 issues

Older browsers and devices may not be HTML5 compatible, and IE's compatibility mode can cause some issues if it is turned on. If you have problems watching the stream, follow this link[: https://www.youtube.com/html5.](https://www.youtube.com/html5) This will tell you whether or not you have a compatibility issue. If you do, you may need to upgrade your browser. You can also visit this site to see how compatible you are with HTML5: [https://html5test.com/.](https://html5test.com/)

If you are using a newer version of IE but are still having problems, check your compatibility mode. If the compatibility mode is enabled for our website, you may need to turn it off. Follow this link to learn more: [https://msdn.microsoft.com/en-us/library/gg622935\(v=vs.85\).aspx.](https://msdn.microsoft.com/en-us/library/gg622935(v=vs.85).aspx)

We are sorry that this has caused difficulty for a few people, but Adobe is end-of-lifing Flash in 2020 and many browsers don't support it well or at all. You are welcome to visit our forum or email if you need help. We can't guarantee we will get the eagles back – for example, there is nothing we can do about the Kindle Fire V.1's incompatibility – but we will try!

## <span id="page-4-1"></span>Other Issues

Trying to watching at school or work but can't? Your organization might be blocking youtube or our website. If you think this could be the problem, check with your IT Department to see if they'll give you an exception.

#### <span id="page-4-2"></span>Resources

- Chatroll User Guide and Support Section:<https://support.chatroll.com/guide/user-guide>
- Our guide:<https://www.raptorresource.org/data-tools/technical-tips-and-tricks/>
- Our forum (the technical support thread is in the Decorah Eagles 2018 Board): <https://www.raptorresource.org/forum/>
- Youtube's HTML 5 Test:<https://www.youtube.com/html5>
- HTML5 Compatibility test: [https://html5test.com/.](https://html5test.com/)

We hope you enjoy watching and learning about the eagles with us this year!